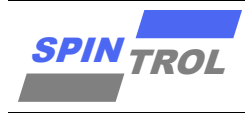

# 使用指南

#### **SPC1169 ADC** 使用指南

版本 A/0 – 2023 年 4 月

### 概述

在电力电子系统中,通常使用 ADC 进行电压采样,将模拟电压转换为数字电压。 SPC1169/SPD1179/SPD1176 中有一个 13bit SAR ADC, 其结构框图如图 1-1: ADC [结构框图所](#page-0-0)示, 其特性描述如下:

- 13bit 精度的采样保持器, 其采样速率高达 2.5 M samples/s
- − 满量程输入为 3.657V
- − 16 路独立通道
- − 多种采样触发源
- 3 路后处理单元

<span id="page-0-0"></span>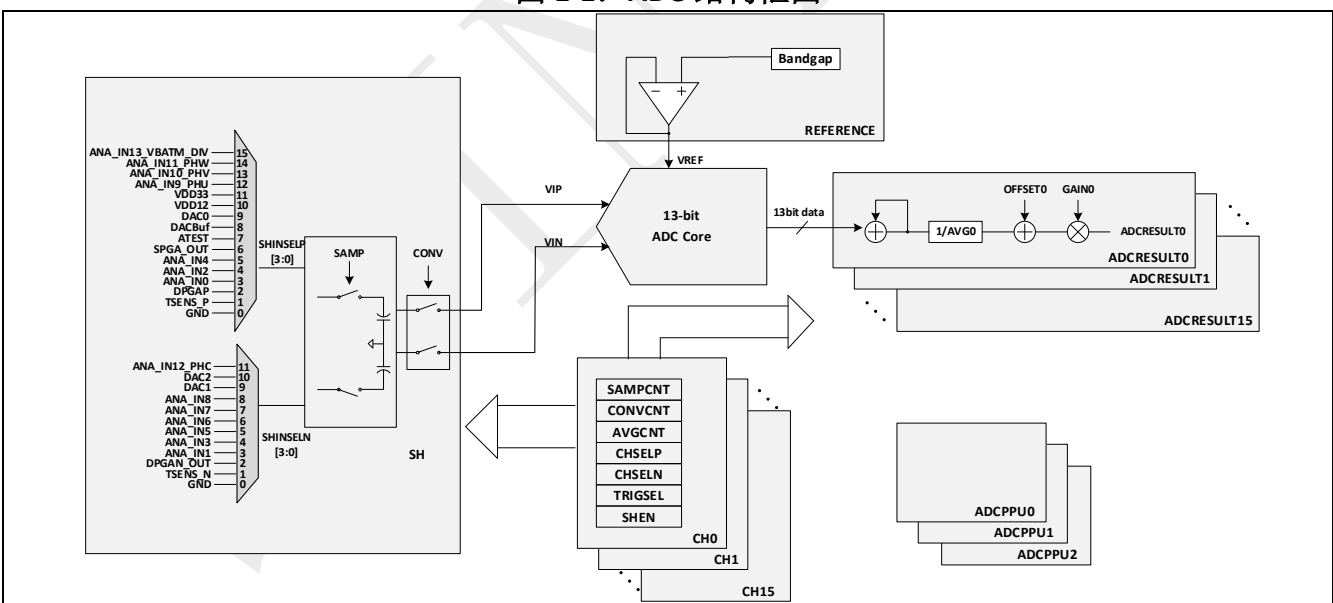

#### 图 **1-1**:**ADC** 结构框图

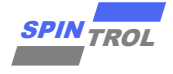

## 目录

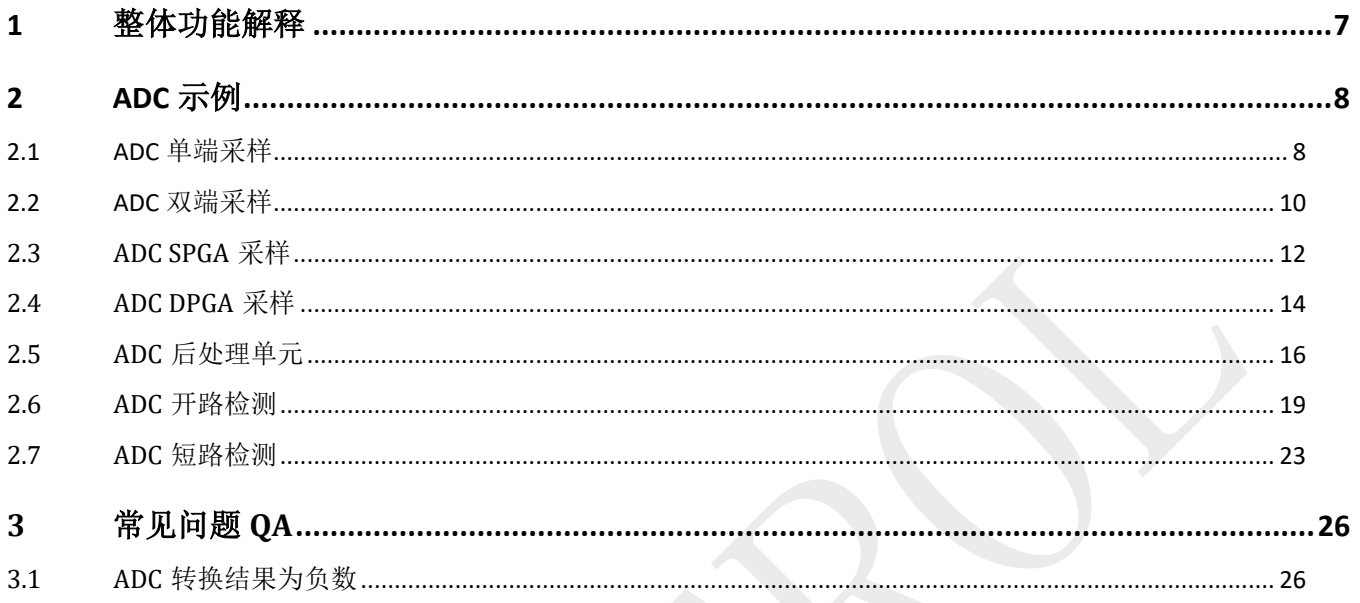

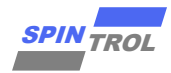

## 图片列表

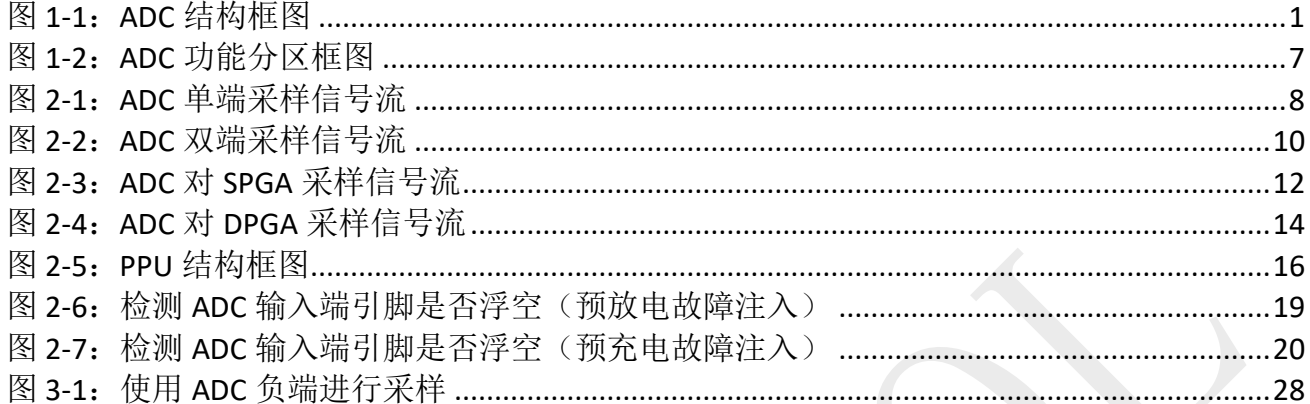

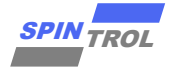

## 表格列表

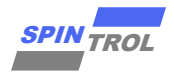

### 版本历史

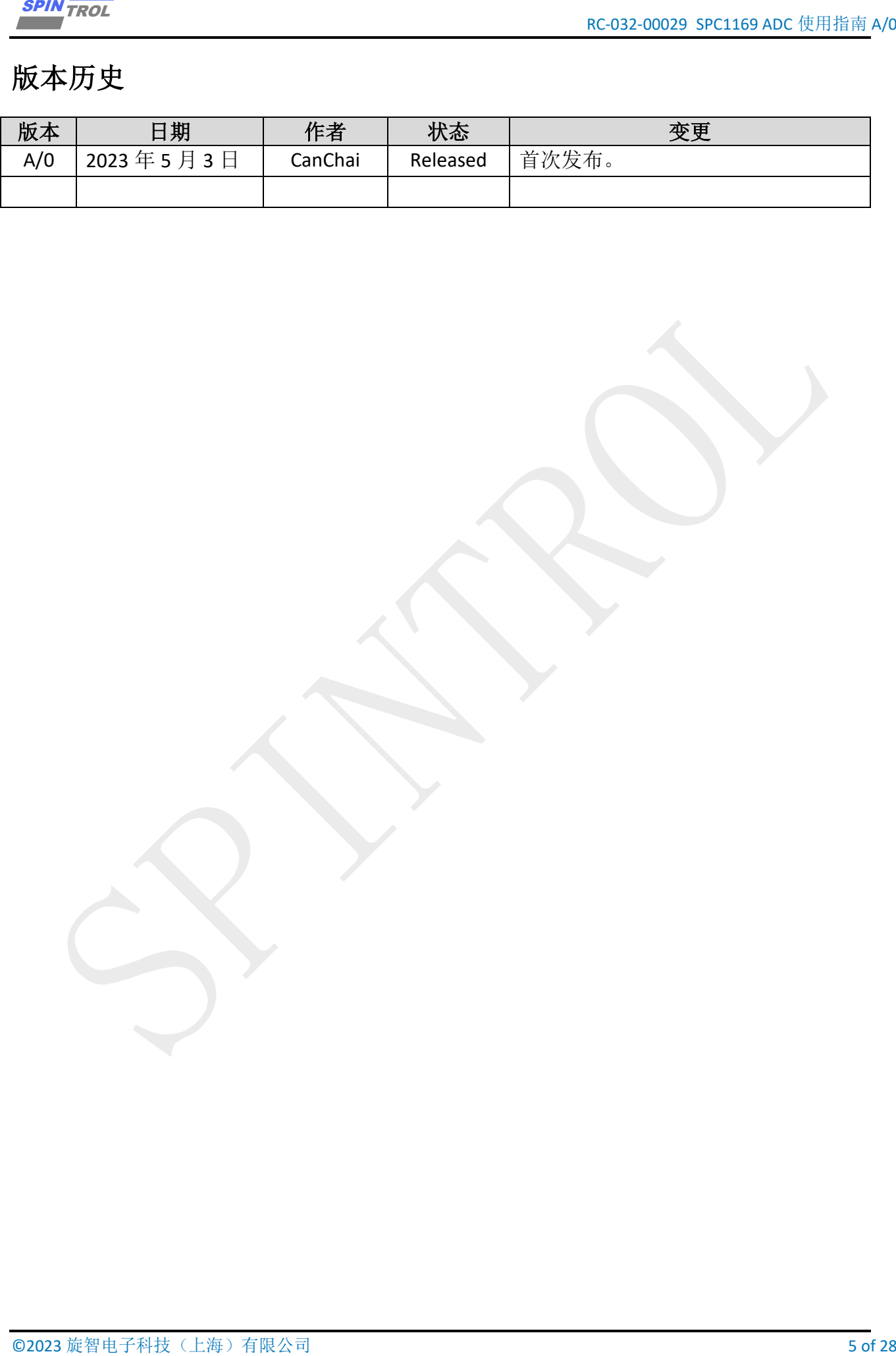

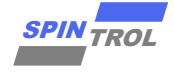

## 术语或缩写

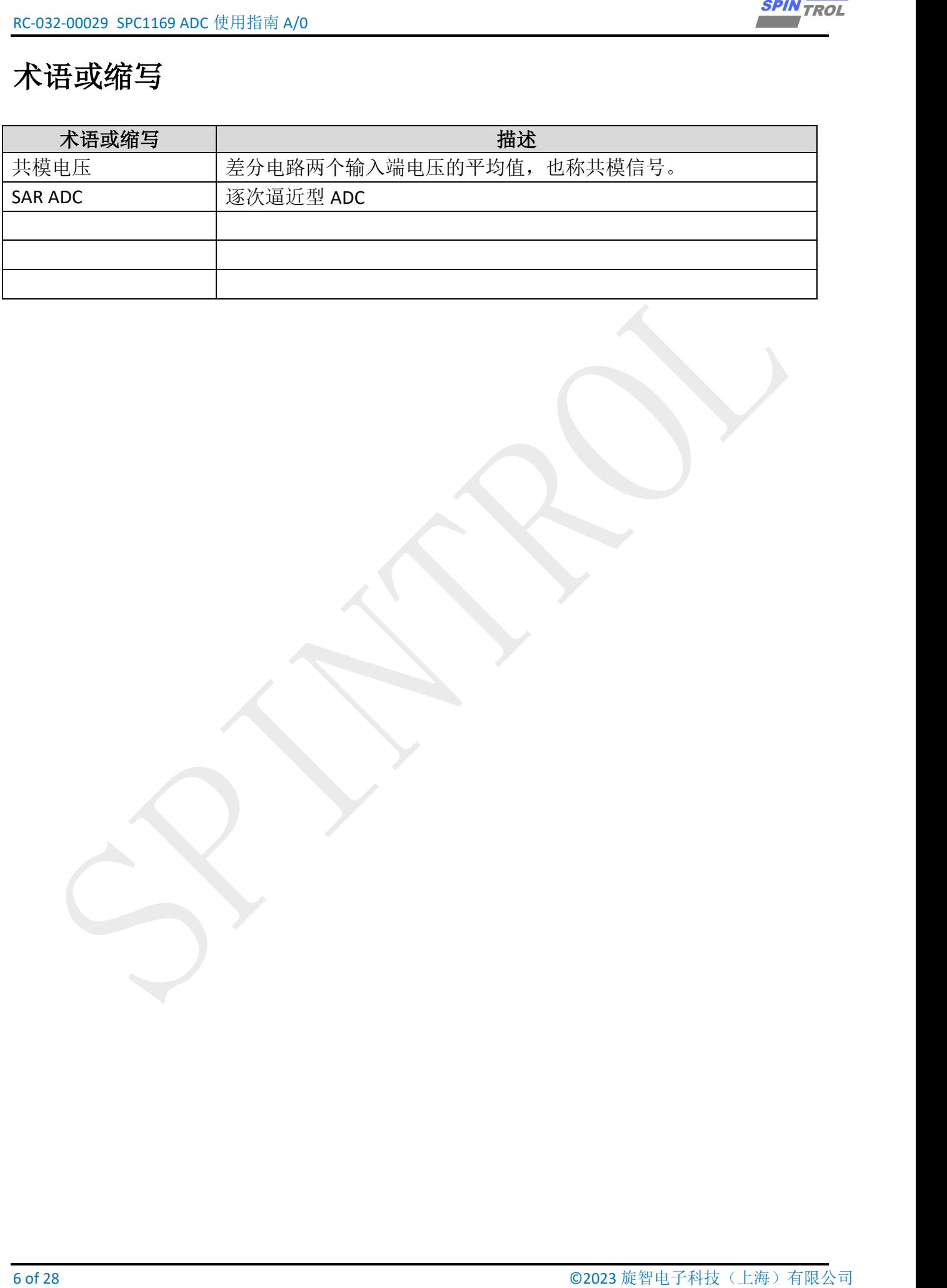

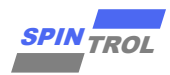

### <span id="page-6-0"></span>**1** 整体功能解释

在实际使用 ADC 过程中,可以按照功能区块来帮助理解怎样使用 ADC, ADC 大体上可以 按照图 1-1: ADC [功能分区框图中](#page-6-1)的不同颜色虚线分成 3 个功能区块, 在使用过程中按照如下 步骤进行配置:

- − 首先绿色虚线框内只需要使能采样及转换开关,这个步骤可以等其它配置都设置完成之 后再进行;
- 然后设置黄色虚线框部分,在这部分中,有 16 路独立的采样转换配置(SOC, Set-of-Convert)可以预先设置,每个 SOC 均可根据不同的目的而配置不同的参数,例如:采样 时间(具体需要设置多长的采样时间,请参考《ADC 建立时间计算方法使用指南》), ADC core 转换时间,是否需要多次采样且取平均值,ADC 输入的正负端,触发源选择等;在 设置完这些信息之后,对应 SOC 的设置产生的 ADC 转换结果将存储在对应的 ADCRESULTSx $(x=0.1, ..., 15)$  中。
- <span id="page-6-1"></span>− 最后,如果有需求,可以继续设置蓝色虚线框部分,此部分即为 ADC PPU 单元。通常工 程使用中,需要知道 ADC 转换的结果相对某个参考值而言是过高还是过低,这部分的工 作就可以交给 PPU 单元处理,以减少 CPU 的计算压力。除此之外,PPU 单元还可以检测 出从发起 ADC 转换请求至开始 ADC 转换时的时间计数。

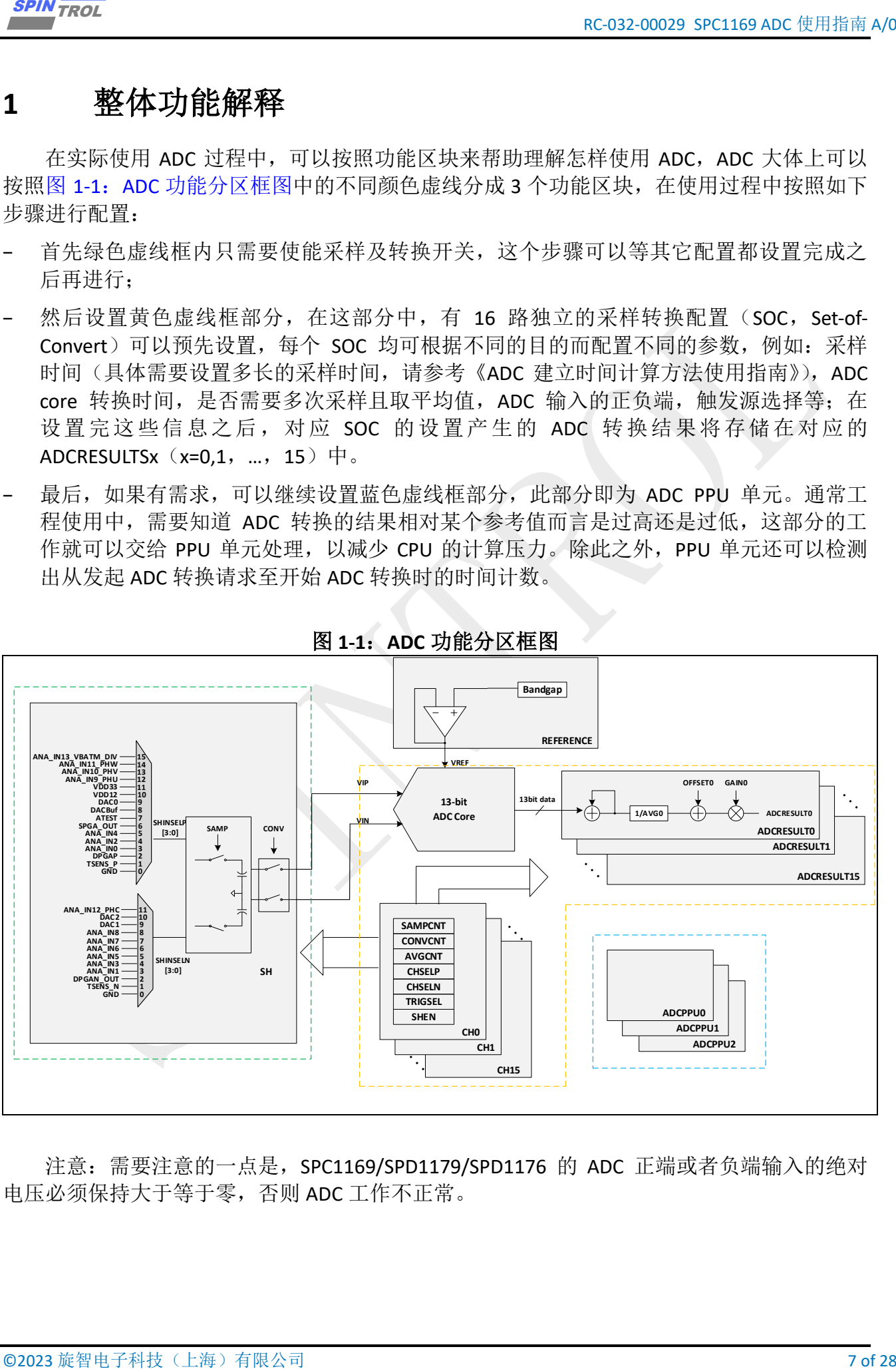

图 **1-1**:**ADC** 功能分区框图

注意: 需要注意的一点是, SPC1169/SPD1179/SPD1176 的 ADC 正端或者负端输入的绝对 电压必须保持大于等于零,否则 ADC 工作不正常。

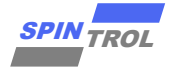

### <span id="page-7-0"></span>**2 ADC** 示例

#### <span id="page-7-1"></span>**2.1 ADC** 单端采样

<span id="page-7-2"></span>利用 ADC 进行单端(也即有一端接 GND)采样, 如图 2-1: ADC [单端采样信号流所](#page-7-2)示。

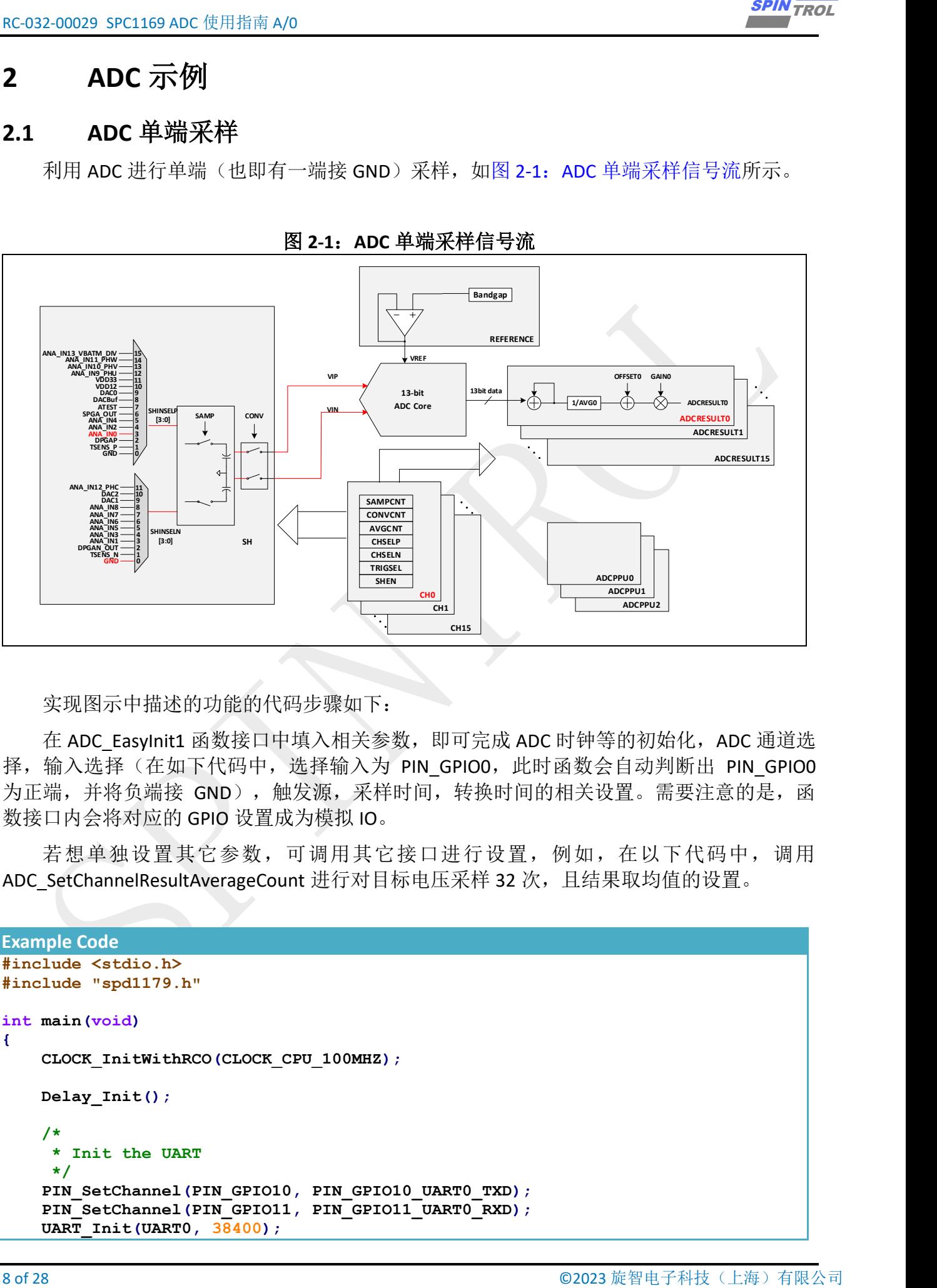

图 **2-1**:**ADC** 单端采样信号流

实现图示中描述的功能的代码步骤如下:

在 ADC\_EasyInit1 函数接口中填入相关参数, 即可完成 ADC 时钟等的初始化, ADC 通道选 择,输入选择(在如下代码中,选择输入为 PIN GPIO0,此时函数会自动判断出 PIN GPIO0 为正端,并将负端接 GND),触发源,采样时间,转换时间的相关设置。需要注意的是,函 数接口内会将对应的 GPIO 设置成为模拟 IO。

若想单独设置其它参数,可调用其它接口进行设置,例如,在以下代码中,调用 ADC\_SetChannelResultAverageCount 进行对目标电压采样 32 次, 且结果取均值的设置。

```
Example Code
#include <stdio.h>
#include "spd1179.h"
int main(void)
{
    CLOCK_InitWithRCO(CLOCK_CPU_100MHZ);
    Delay_Init();
     /*
      * Init the UART
      */
 PIN_SetChannel(PIN_GPIO10, PIN_GPIO10_UART0_TXD);
 PIN_SetChannel(PIN_GPIO11, PIN_GPIO11_UART0_RXD);
     UART_Init(UART0, 38400);
```
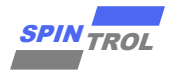

**}**

```
© 2023 旋智电子科技(上海)有限公司 9 of 28 SPIN TROL
    printf("Enter the test\n");
    /*ADC Init*/
    ADC_EasyInit1(ADC, ADC_CH0, PIN_GPIO0, ADC_SOC_TRIGGER_FROM_SOFTWARE);
    /* Set Average Times */
    ADC_SetChannelResultAverageCount(ADC, ADC_CH0, ADC_AVERAGE_COUNT_32);
    while (1)
    {
        /* Use software to trigger ADC SOC0 start to work */
        ADC_ForceChannelSOC(ADC, ADC_CH0);
        /* Wait until ADC conversion finished (Interrupt flag was set) */
        while (ADC_GetChannelIntFlag(ADC, ADC_CH0) == 0);
        /* Get result */
        i32VSP = ADC_GetChannelResult(ADC, ADC_CH0);
        i32VSP = ABS(i32VSP);
        /* Clear ADC SOC0 INT flag */
        ADC_ClearChannelInt(ADC, ADC_CH0);
       printf("ADC Single End Result = \delta d/n", i32VSP);
        printf("ADC Single End Voltage %dmv\n", ValueToVoltage(i32VSP));
        Delay_Ms(500);
    }
```
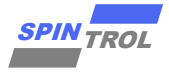

#### <span id="page-9-0"></span>**2.2 ADC** 双端采样

<span id="page-9-1"></span>利用 ADC 讲行双端采样, 如图 2-2: ADC [双端采样信号流所](#page-9-1)示。

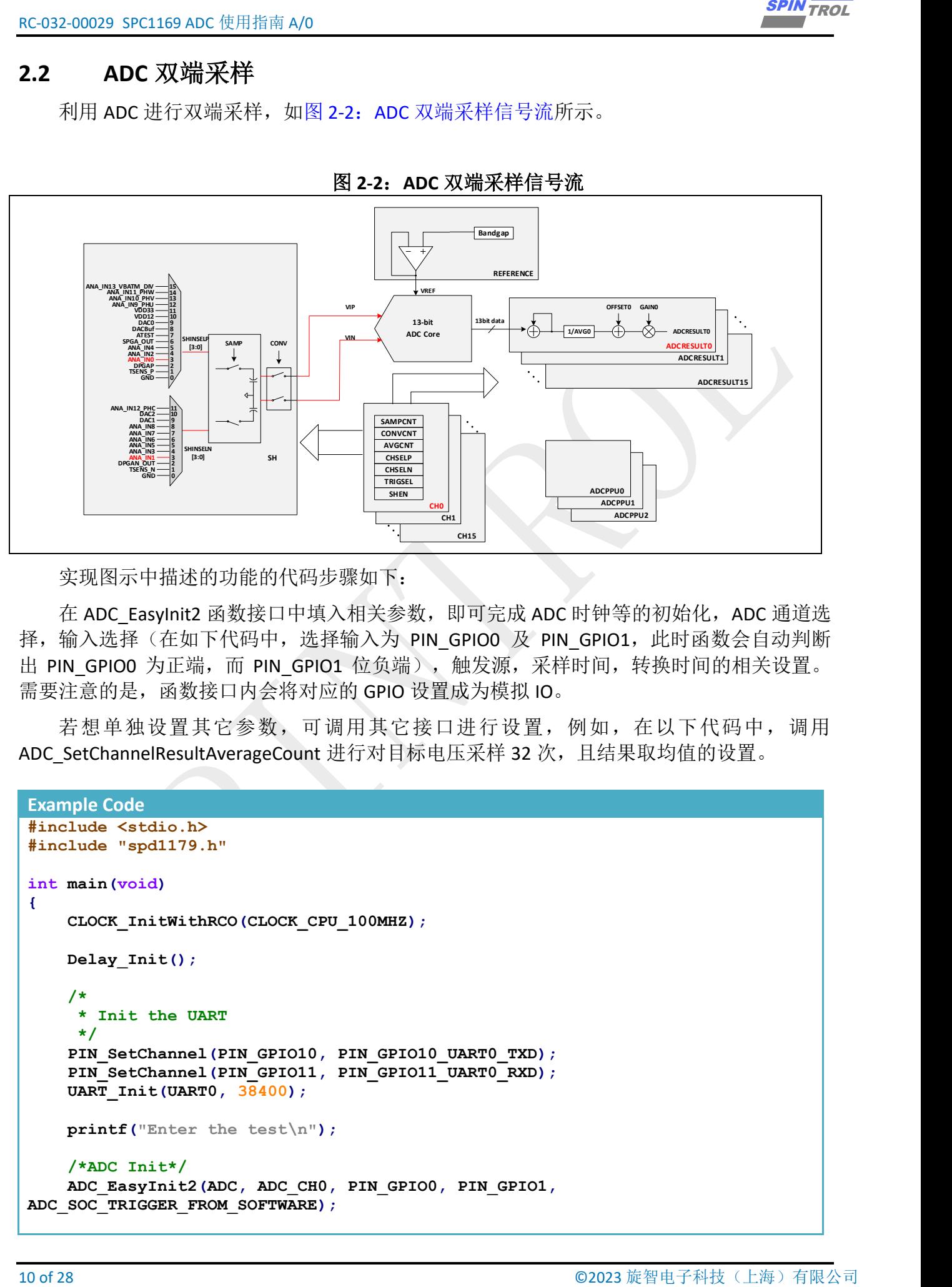

图 **2-2**:**ADC** 双端采样信号流

实现图示中描述的功能的代码步骤如下:

在 ADC\_EasyInit2 函数接口中填入相关参数, 即可完成 ADC 时钟等的初始化, ADC 通道选 择,输入选择(在如下代码中,选择输入为 PIN GPIO0 及 PIN GPIO1, 此时函数会自动判断 出 PIN GPIO0 为正端,而 PIN GPIO1 位负端),触发源,采样时间,转换时间的相关设置。 需要注意的是,函数接口内会将对应的 GPIO 设置成为模拟 IO。

若想单独设置其它参数,可调用其它接口进行设置,例如,在以下代码中,调用 ADC\_SetChannelResultAverageCount 进行对目标电压采样 32 次, 且结果取均值的设置。

```
Example Code
#include <stdio.h>
#include "spd1179.h"
int main(void)
{
     CLOCK_InitWithRCO(CLOCK_CPU_100MHZ);
     Delay_Init();
     /*
      * Init the UART
      */
     PIN_SetChannel(PIN_GPIO10, PIN_GPIO10_UART0_TXD);
     PIN_SetChannel(PIN_GPIO11, PIN_GPIO11_UART0_RXD);
     UART_Init(UART0, 38400);
     printf("Enter the test\n");
     /*ADC Init*/
     ADC_EasyInit2(ADC, ADC_CH0, PIN_GPIO0, PIN_GPIO1,
ADC SOC_TRIGGER FROM SOFTWARE);
```
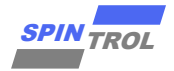

**}**

```
\frac{EC(2|C|M|)}{M} is the Average Times V<br>
\frac{AC}{AC} bethered here is \sqrt{C} and \sqrt{C} and \sqrt{C} and \sqrt{C} and \sqrt{C} and \sqrt{C} and \sqrt{C} and \sqrt{C} and \sqrt{C} and \sqrt{C} and \sqrt{C} and \sqrt{C} and \sqrt{C} /* Set Average Times */
      ADC_SetChannelResultAverageCount(ADC, ADC_CH0, ADC_AVERAGE_COUNT_32);
      while (1)
       {
            /* Use software to trigger ADC SOC0 start to work */
           ADC_ForceChannelSOC(ADC, ADC_CH0);
            /* Wait until ADC conversion finished (Interrupt flag was set) */
          while (ADC, GetChannelIntFlag(ADC, ADC, CH0) = 0); /* Get result */
           i32VSP = ADC_GetChannelResult(ADC, ADC_CH0);
           i32VSP = ABS(i32VSP);
            /* Clear ADC SOC0 INT flag */
           ADC_ClearChannelInt(ADC, ADC_CH0);
           printf("ADC Differential Result = %d\n", i32VSP);
           printf("ADC Differential Voltage %dmv\n", ValueToVoltage(i32VSP));
           Delay_Ms(500);
      }
```
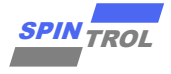

#### <span id="page-11-0"></span>**2.3 ADC SPGA** 采样

<span id="page-11-1"></span>利用 ADC 对 SPGA 的输出进行采样,如图 2-3: ADC 对 SPGA [采样信号流所](#page-11-1)示。

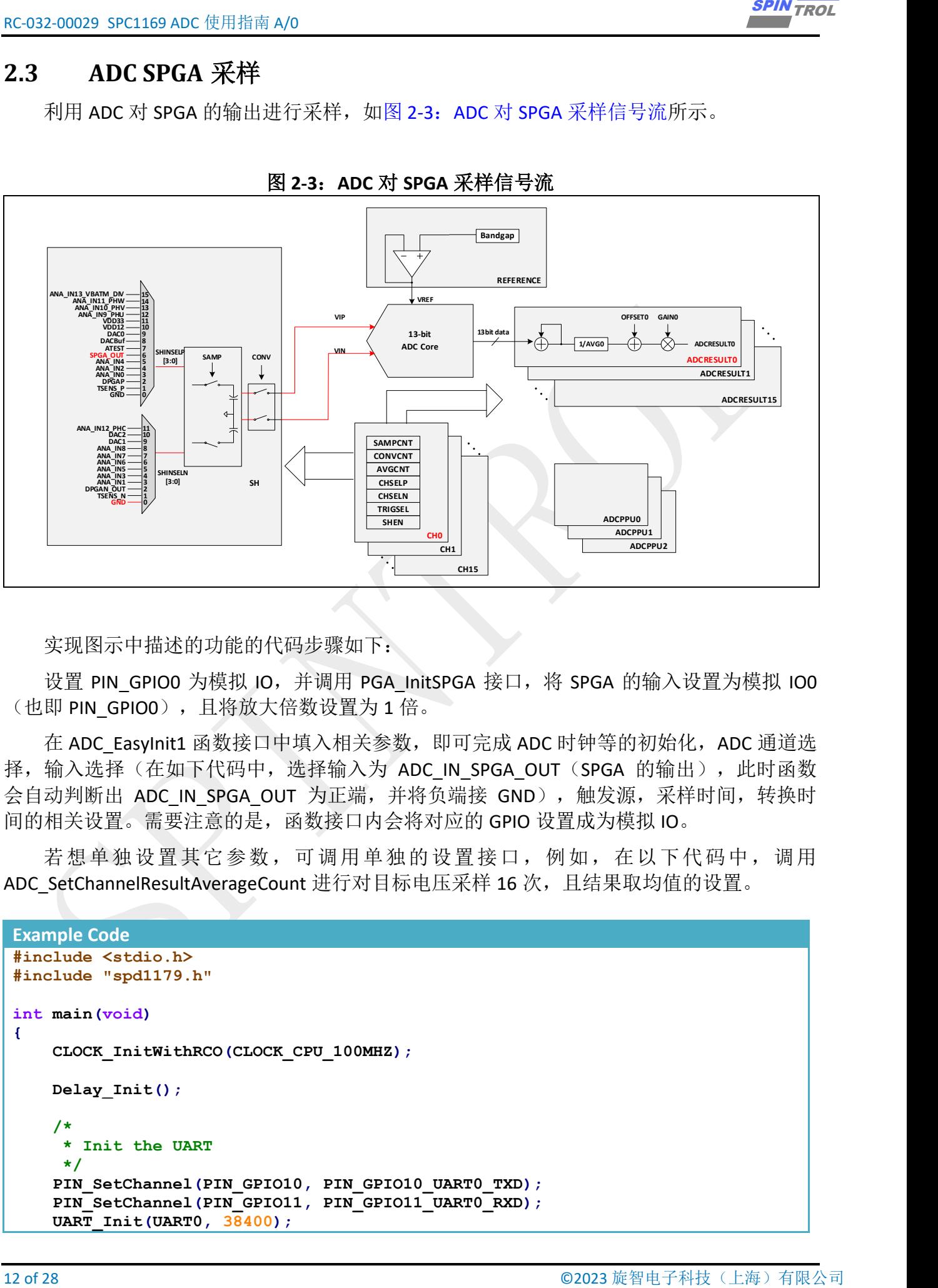

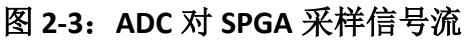

实现图示中描述的功能的代码步骤如下:

设置 PIN GPIO0 为模拟 IO, 并调用 PGA\_InitSPGA 接口, 将 SPGA 的输入设置为模拟 IO0 (也即 PIN GPIOO), 且将放大倍数设置为 1 倍。

在 ADC\_EasyInit1 函数接口中填入相关参数, 即可完成 ADC 时钟等的初始化, ADC 通道选 择,输入选择(在如下代码中,选择输入为 ADC IN SPGA OUT (SPGA 的输出),此时函数 会自动判断出 ADC IN SPGA OUT 为正端,并将负端接 GND),触发源,采样时间,转换时 间的相关设置。需要注意的是,函数接口内会将对应的 GPIO 设置成为模拟 IO。

若想单独设置其它参数,可调用单独的设置接口,例如,在以下代码中,调用 ADC\_SetChannelResultAverageCount 进行对目标电压采样 16 次, 且结果取均值的设置。

```
Example Code
#include <stdio.h>
#include "spd1179.h"
int main(void)
{
    CLOCK_InitWithRCO(CLOCK_CPU_100MHZ);
    Delay_Init();
 /*
      * Init the UART
      */
     PIN_SetChannel(PIN_GPIO10, PIN_GPIO10_UART0_TXD);
     PIN_SetChannel(PIN_GPIO11, PIN_GPIO11_UART0_RXD);
     UART_Init(UART0, 38400);
```
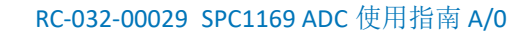

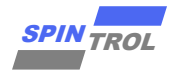

```
© 2023 旋智电子科技(上海)有限公司 13 of 28 SPIN TROL
     /*
     * set the GPIO as ADC.
     */
     PIN_SetChannel(PIN_GPIO0, PIN_GPIO0_ANA_IN0);
     /*
     * Set PGA in single-ended mode.
     */
     PGA_InitSPGA(SPGA_FROM_ANA_IN0, SPGA_GAIN_1X);
     /*ADC Init*/
     ADC_EasyInit1(ADC, ADC_CH0, ADC_IN_SPGA_OUT,
ADC_SOC_TRIGGER_FROM_SOFTWARE);
     /* Set Average Times */
     ADC_SetChannelResultAverageCount(ADC, ADC_CH0, ADC_AVERAGE_COUNT_16);
     while (1)
     {
         /* Use software to trigger ADC SOC0 start to work */
         ADC_ForceChannelSOC(ADC, ADC_CH0);
         /* Wait until ADC conversion finished (Interrupt flag was set) */
         while (ADC_GetChannelIntFlag(ADC, ADC_CH0) == 0);
         /* Get result */
         i32VSP = ADC_GetChannelResult(ADC, ADC_CH0);
         i32VSP = ABS(i32VSP);
         /* Clear ADC SOC0 INT flag */
         ADC_ClearChannelInt(ADC, ADC_CH0);
         printf("ADC Single End Result = %d\n", i32VSP);
         printf("ADC Single End Voltage %dmv\n", ValueToVoltage(i32VSP));
         Delay_Ms(500);
     }
}
```
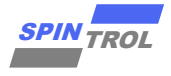

#### <span id="page-13-0"></span>**2.4 ADC DPGA** 采样

<span id="page-13-1"></span>利用 ADC 对 DPGA 的输出进行采样, 如图 2-4: ADC 对 DPGA [采样信号流所](#page-13-1)示。

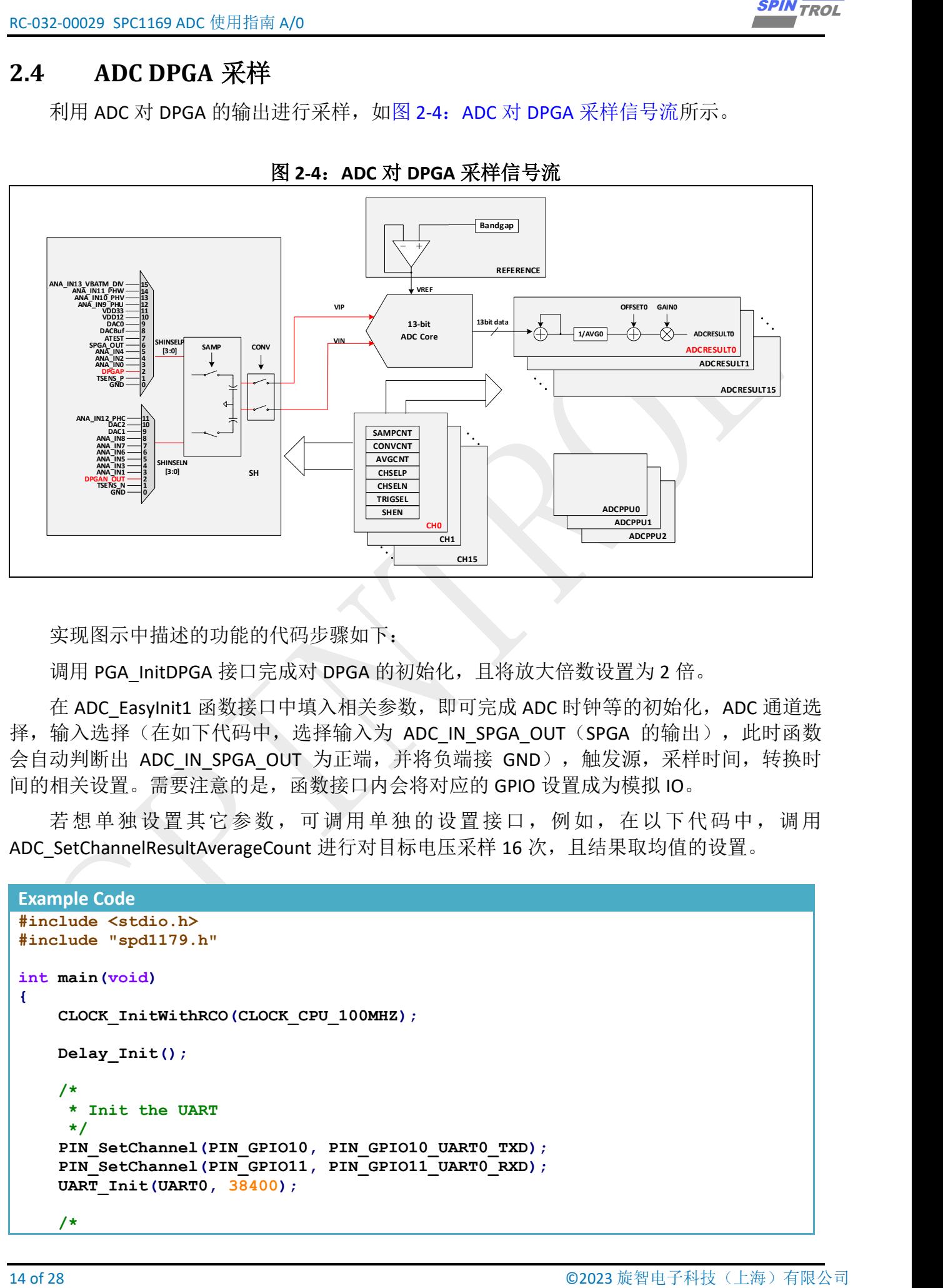

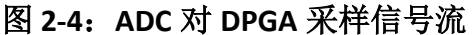

实现图示中描述的功能的代码步骤如下:

调用 PGA\_InitDPGA 接口完成对 DPGA 的初始化,且将放大倍数设置为 2 倍。

在 ADC\_EasyInit1 函数接口中填入相关参数, 即可完成 ADC 时钟等的初始化, ADC 通道选 择,输入选择(在如下代码中,选择输入为 ADC IN SPGA OUT (SPGA 的输出),此时函数 会自动判断出 ADC IN SPGA OUT 为正端,并将负端接 GND),触发源,采样时间,转换时 间的相关设置。需要注意的是,函数接口内会将对应的 GPIO 设置成为模拟 IO。

若想单独设置其它参数,可调用单独的设置接口,例如,在以下代码中,调用 ADC\_SetChannelResultAverageCount 进行对目标电压采样 16 次, 且结果取均值的设置。

```
Example Code
#include <stdio.h>
#include "spd1179.h"
int main(void)
{
     CLOCK_InitWithRCO(CLOCK_CPU_100MHZ);
     Delay_Init();
 /*
      * Init the UART
      */
     PIN_SetChannel(PIN_GPIO10, PIN_GPIO10_UART0_TXD);
     PIN_SetChannel(PIN_GPIO11, PIN_GPIO11_UART0_RXD);
     UART_Init(UART0, 38400);
     /*
```
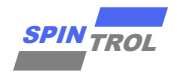

```
\frac{160 \text{ kg} \cdot \text{GIR}}{200 \text{ kg} \cdot \text{Hz}} \frac{1}{200 \text{ kg}} \frac{1}{200 \text{ kg}} \frac{1}{200 \text{ kg}} \frac{1}{200 \text{ kg}} \frac{1}{200 \text{ kg}} \frac{1}{200 \text{ kg}} \frac{1}{200 \text{ kg}} \frac{1}{200 \text{ kg}} \frac{1}{200 \text{ kg}} \frac{1}{200 \text{ kg}} \frac{1}{200 \text{ kg}} \frac{1}{2 * Set PGA in differential-ended mode.
       *
       */
       PGA_InitDPGA(DPGA_GAIN_2X);
       /*ADC Init*/
       ADC_EasyInit2(ADC, ADC_CH0, ADC_IN_DPGAP_OUT, ADC_IN_DPGAN_OUT,
ADC_SOC_TRIGGER_FROM_SOFTWARE);
       /* Set Average Times */
       ADC_SetChannelResultAverageCount(ADC, ADC_CH0, ADC_AVERAGE_COUNT_16);
       while (1)
       {
            /* Use software to trigger ADC SOC0 start to work */
            ADC_ForceChannelSOC(ADC, ADC_CH0);
            /* Wait until ADC conversion finished (Interrupt flag was set) */
            while (ADC_GetChannelIntFlag(ADC, ADC_CH0) == 0);
            /* Get result */
            i32VSP = ADC_GetChannelResult(ADC, ADC_CH0);
            i32VSP = ABS(i32VSP);
            /* Clear ADC SOC0 INT flag */
            ADC_ClearChannelInt(ADC, ADC_CH0);
            printf("ADC differential Result = %d\n", i32VSP);
            printf("ADC differential Voltage %dmv\n", ValueToVoltage(i32VSP));
            Delay_Ms(500);
       }
 }
```
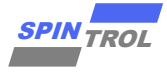

#### <span id="page-15-0"></span>**2.5 ADC** 后处理单元

<span id="page-15-1"></span>如手册第一章节所述,通常工程使用中,需要知道 ADC 转换的结果相对某个参考值而言 是过高还是过低,这部分的工作就可以交给 PPU 单元处理,以减少 CPU 的计算压力。除此之 外,PPU 单元还可以检测出从发起 ADC 转换请求至开始 ADC 转换时的时间计数。PPU 单元的 框图如图 2-5:PPU [结构框图所](#page-15-1)示,每个 PPU 单元均可独立选择一路 SOC 的结果进行侦测。

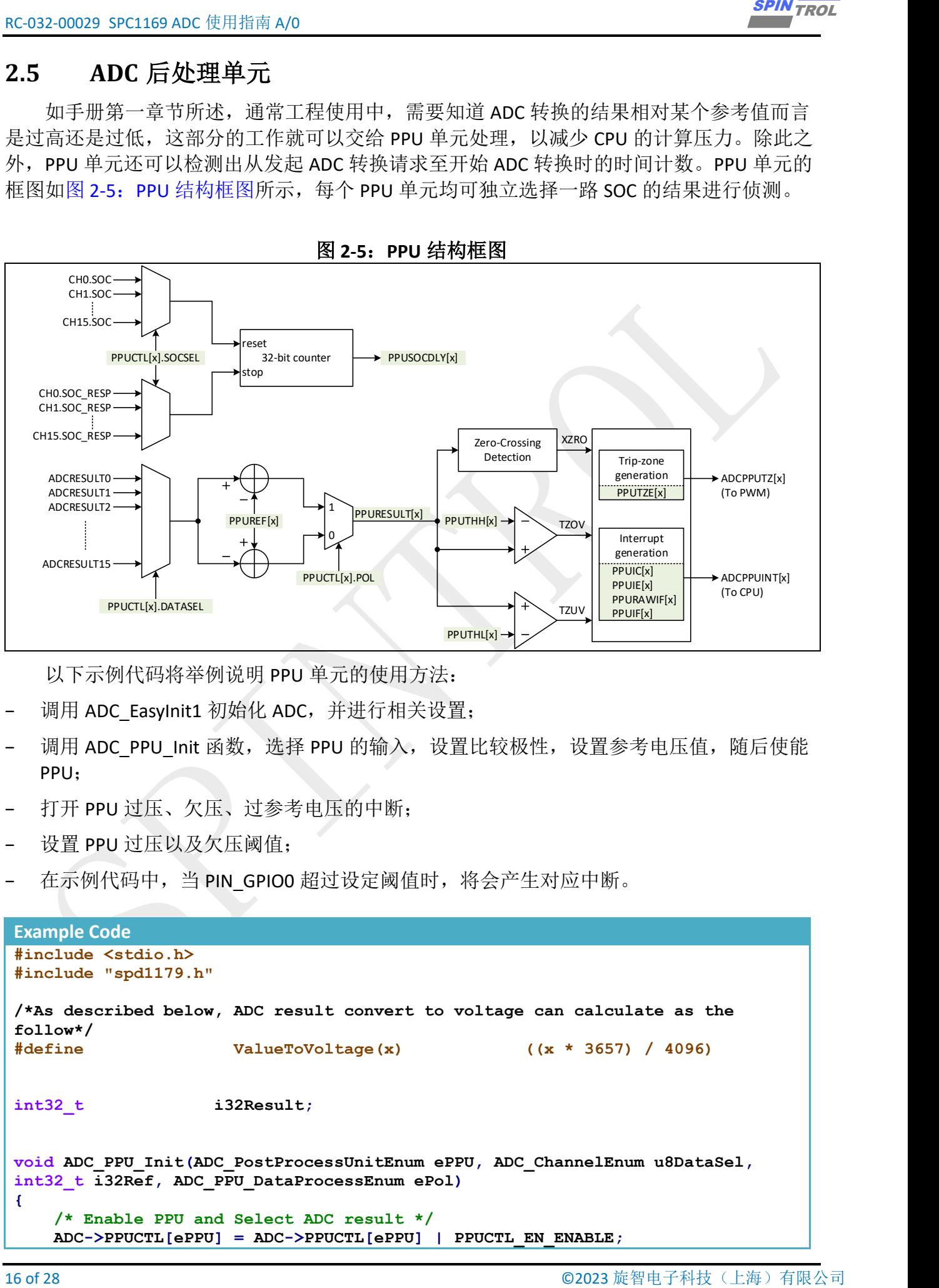

图 **2-5**:**PPU** 结构框图

以下示例代码将举例说明 PPU 单元的使用方法:

- 调用 ADC\_EasyInit1 初始化 ADC, 并进行相关设置;
- 调用 ADC\_PPU\_Init 函数, 选择 PPU 的输入, 设置比较极性, 设置参考电压值, 随后使能 PPU;
- 打开 PPU 过压、欠压、过参考电压的中断;
- 设置 PPU 过压以及欠压阈值;
- 在示例代码中,当 PIN GPIO0 超过设定阈值时,将会产生对应中断。

```
Example Code
#include <stdio.h>
#include "spd1179.h"
/*As described below, ADC result convert to voltage can calculate as the 
follow*/
                     #define ValueToVoltage(x) ((x * 3657) / 4096)
int32 t i32Result;
void ADC_PPU_Init(ADC_PostProcessUnitEnum ePPU, ADC_ChannelEnum u8DataSel,
int32_t i32Ref, ADC_PPU_DataProcessEnum ePol)
{
     /* Enable PPU and Select ADC result */
     ADC->PPUCTL[ePPU] = ADC->PPUCTL[ePPU] | PPUCTL_EN_ENABLE;
```
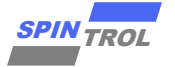

```
© 2023 旋智电子科技(上海)有限公司 17 of 28 SPIN TROL
     ADC->PPUCTL[ePPU] = ADC->PPUCTL[ePPU] & (~(PPUCTL_DATASEL_Msk |
PPUCTL_POL_Msk));
     /* Polarity for comparision */
     ADC->PPUCTL[ePPU] = ADC->PPUCTL[ePPU] | (u8DataSel << PPUCTL_DATASEL_Pos)
| (ePol << PPUCTL_POL_Pos);
     /* Set Reference */
     ADC->PPUREF[ePPU] = i32Ref;
}
int main(void)
{
     CLOCK_InitWithRCO(CLOCK_CPU_100MHZ);
     Delay_Init();
     /*
      * Init the UART
      */
     PIN_SetChannel(PIN_GPIO10, PIN_GPIO10_UART0_TXD);
     PIN_SetChannel(PIN_GPIO11, PIN_GPIO11_UART0_RXD);
     UART_Init(UART0, 38400);
     printf("Enter the test\n");
     /* ADC Init */
     ADC_EasyInit1(ADC, ADC_CH0, PIN_GPIO0, ADC_SOC_TRIGGER_FROM_SOFTWARE);
     /* Init ADC PPU */
     ADC_PPU_Init(ADC_PPU0, ADC_CH0, 100, ADCRESULT_MINUS_REFERENCE);
     /* Enable zero-crossing interrupt of ADC PPU0 */
     ADC_EnablePPUInt(ADC, ADC_PPU0, ADC_PPU_INT_CROSS_ZERO);
     /* Enable too high interrupt of ADC PPU0 */
     ADC_EnablePPUInt(ADC, ADC_PPU0, ADC_PPU_INT_TOO_HIGH);
     /* Enable too low interrupt of ADC PPU0 */
     ADC_EnablePPUInt(ADC, ADC_PPU0, ADC_PPU_INT_TOO_LOW);
     /* Set PPU0 high threshold is 1500 */
     ADC_SetPPUHighThreshold(ADC, ADC_PPU0, 1500);
     /* Set PPU0 low threshold is 1000 */
     ADC_SetPPULowThreshold(ADC, ADC_PPU0, 1000);
     /* Clear CH0 INT flag */
     ADC_ClearChannelInt(ADC, ADC_CH0);
     /* Clear PPU Unit INT */
     ADC_ClearPPUInt(ADC, ADC_PPU0, ADC_PPU_INT_GLOBAL);
     ADC_ClearPPUInt(ADC, ADC_PPU0, ADC_PPU_INT_CROSS_ZERO);
     ADC_ClearPPUInt(ADC, ADC_PPU0, ADC_PPU_INT_TOO_HIGH);
     ADC_ClearPPUInt(ADC, ADC_PPU0, ADC_PPU_INT_TOO_LOW);
     NVIC_EnableIRQ(ADCPPU0_IRQn);
     while (1)
     {
         /* Continues to use software to trigger the ADC to work */
```
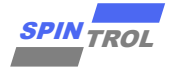

```
18 of 28 of 18 of 28 of 28 of 28 of 28 \mu of 28 \mu of 28 \mu of 28 \mu of 28 \mu of 28 \mu of 28 \mu of 28 \mu of 28 \mu of 28 \mu of 28 \mu of 28 \mu of 28 \mu of 28 \mu of 28 \mu of 28 \mu of 28 \mu o
          ADC_ForceChannelSOC(ADC, ADC_CH0);
          Delay_Ms(100);
      }
}
void ADCPPU0_IRQHandler(void)
{
      if (ADC_GetPPUIntFlag(ADC, ADC_PPU0, ADC_PPU_INT_CROSS_ZERO) != 0)
      {
          printf("Zero-cross INT had happened\n");
      }
      if (ADC_GetPPUIntFlag(ADC, ADC_PPU0, ADC_PPU_INT_TOO_HIGH) != 0)
      {
          printf("ADC channel voltage too-high INT had happened\n");
      }
      if (ADC_GetPPUIntFlag(ADC, ADC_PPU0, ADC_PPU_INT_TOO_LOW) != 0)
      {
          printf("ADC channel voltage too-low INT had happened\n");
      }
      /* Result gotten from 'ADC_GetChannelResult()' can be a negative value or 
a positive value */
      i32Result = ADC_GetChannelResult(ADC, ADC_CH0);
      printf("ADC CH0 data is %d\n", i32Result);
      printf("ADC CH0 Voltage %dmv\n", ValueToVoltage(i32Result));
      /* Clear the PPU0 INTs and global INT of PPU0 */
      ADC_ClearPPUInt(ADC, ADC_PPU0, ADC_PPU_INT_CROSS_ZERO);
      ADC_ClearPPUInt(ADC, ADC_PPU0, ADC_PPU_INT_TOO_HIGH);
      ADC_ClearPPUInt(ADC, ADC_PPU0, ADC_PPU_INT_TOO_LOW);
      ADC_ClearPPUInt(ADC, ADC_PPU0, ADC_PPU_INT_GLOBAL);
      ADC_ClearChannelInt(ADC, ADC_CH0);
 }
```
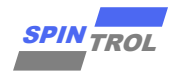

#### <span id="page-18-0"></span>**2.6 ADC** 开路检测

如果用于模拟输入的引脚未与外部传感器正常连接,电压将无法正确测量,可能导致某 些应用程序的错误。ADC 单元提供了 ADC 输入浮动检测电路,用以帮助检测此类错误。

<span id="page-18-1"></span>ADC 单元支持两种可选方案来检测输入浮空,分别是基于通过预充电节点到电源和将节 点接地放电两种方式。如图 2-6: 检测 ADC [输入端引脚是否浮空\(预放电故障注入\)所](#page-18-1)示, 为了检测连接到采样器正输入端的引脚是否浮动,如下描述的预放电故障注入法进行检测。

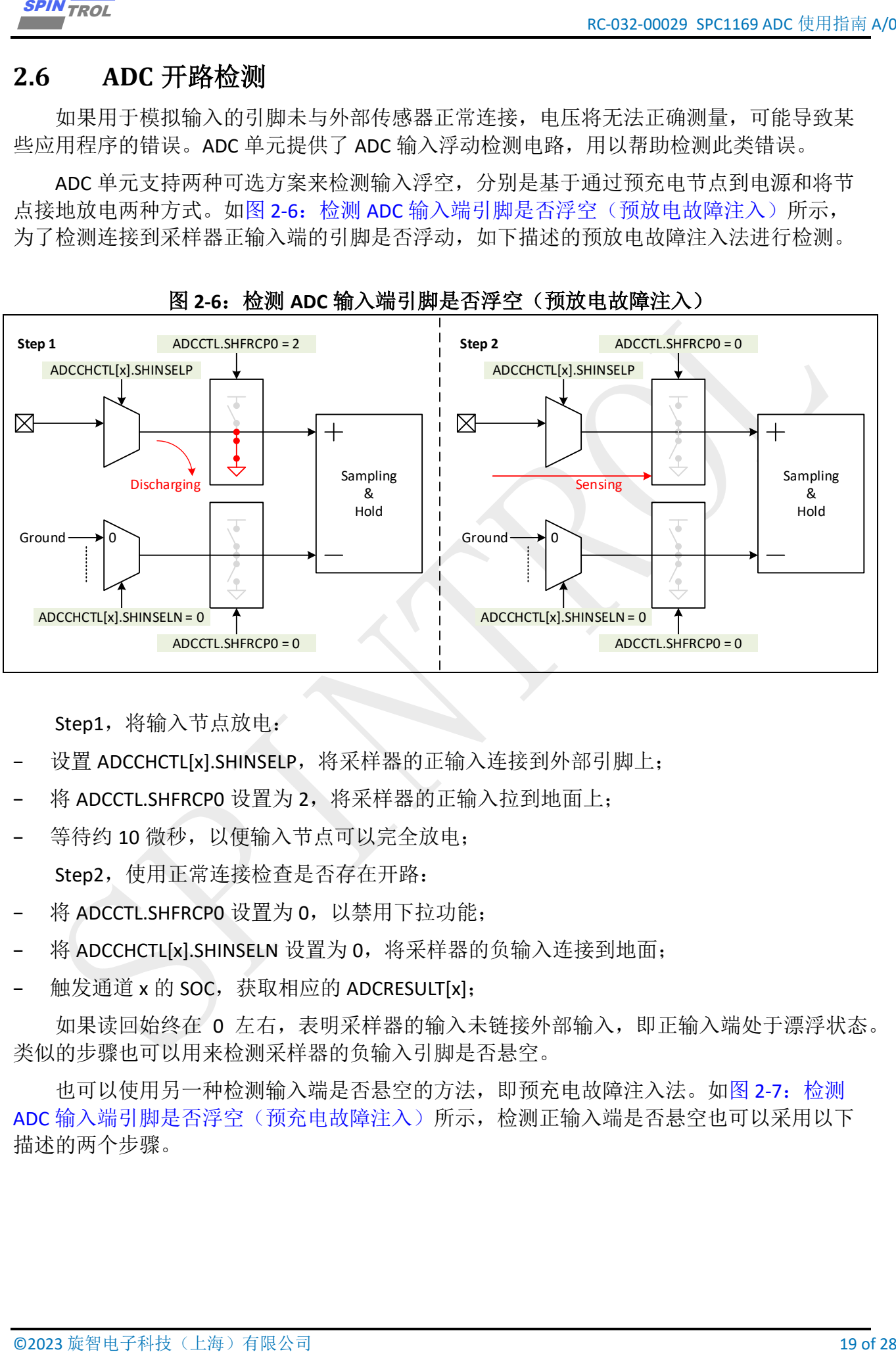

#### 图 **2-6**:检测 **ADC** 输入端引脚是否浮空(预放电故障注入)

Step1, 将输入节点放电:

- 设置 ADCCHCTL[x].SHINSELP, 将采样器的正输入连接到外部引脚上;
- 将 ADCCTL.SHFRCP0 设置为 2, 将采样器的正输入拉到地面上;
- 等待约 10 微秒,以便输入节点可以完全放电;

Step2,使用正常连接检查是否存在开路:

- 将 ADCCTL.SHFRCPO 设置为 0, 以禁用下拉功能;
- 将 ADCCHCTL[x].SHINSELN 设置为 0, 将采样器的负输入连接到地面;
- − 触发通道 x 的 SOC,获取相应的 ADCRESULT[x];

如果读回始终在 0 左右,表明采样器的输入未链接外部输入,即正输入端处于漂浮状态。 类似的步骤也可以用来检测采样器的负输入引脚是否悬空。

也可以使用另一种检测输入端是否悬空的方法,即预充电故障注入法。如图 2-7: 检测 ADC [输入端引脚是否浮空\(预充电故障注入\)所](#page-19-0)示,检测正输入端是否悬空也可以采用以下 描述的两个步骤。

<span id="page-19-0"></span>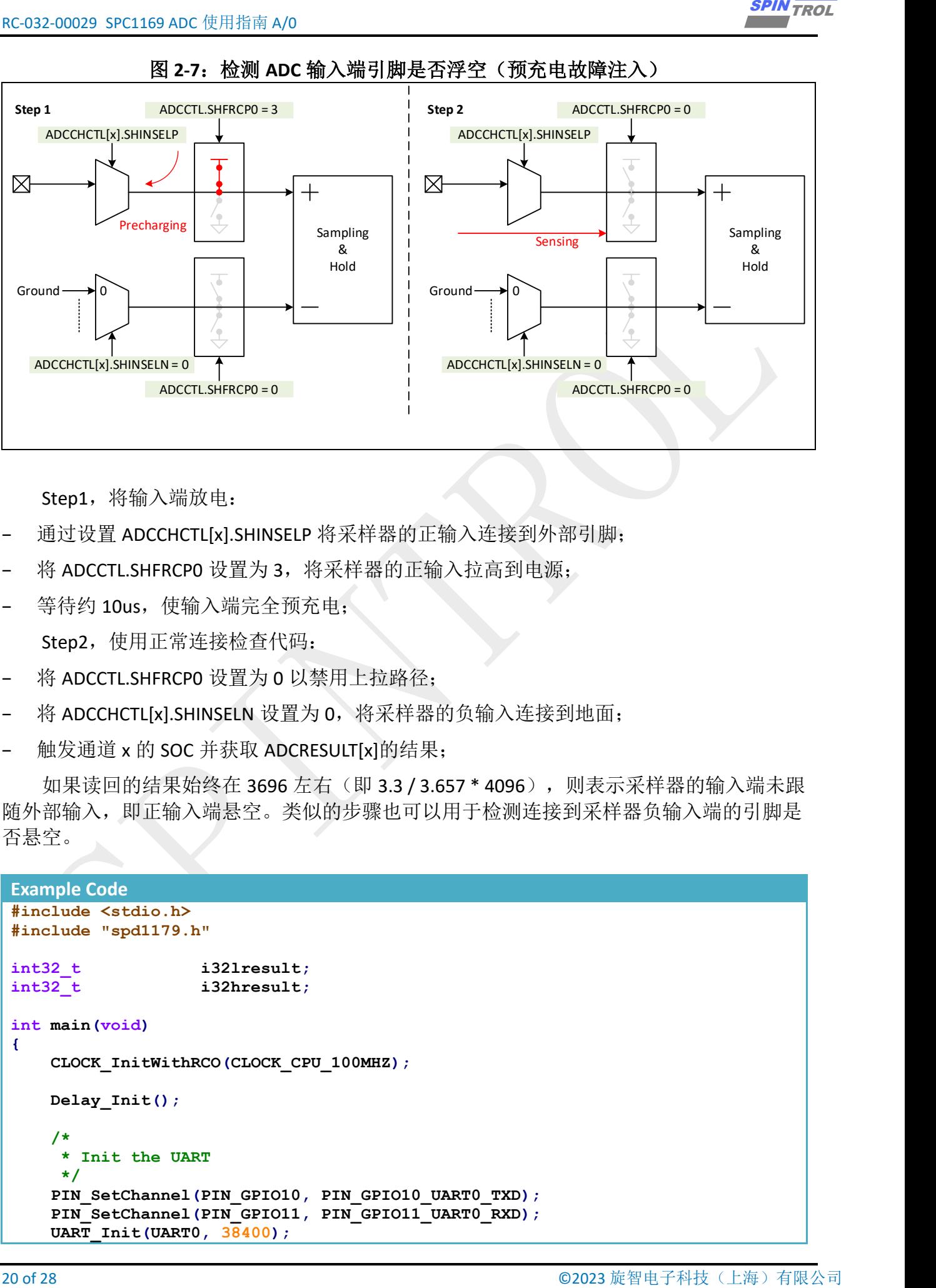

图 **2-7**:检测 **ADC** 输入端引脚是否浮空(预充电故障注入)

Step1, 将输入端放电:

- − 通过设置 ADCCHCTL[x].SHINSELP 将采样器的正输入连接到外部引脚;
- 将 ADCCTL.SHFRCP0 设置为 3, 将采样器的正输入拉高到电源;
- 等待约 10us, 使输入端完全预充电;

Step2, 使用正常连接检查代码:

- 将 ADCCTL.SHFRCP0 设置为 0 以禁用上拉路径;
- 将 ADCCHCTL[x].SHINSELN 设置为 0, 将采样器的负输入连接到地面;
- − 触发通道 x 的 SOC 并获取 ADCRESULT[x]的结果;

如果读回的结果始终在 3696 左右(即 3.3 / 3.657 \* 4096), 则表示采样器的输入端未跟 随外部输入,即正输入端悬空。类似的步骤也可以用于检测连接到采样器负输入端的引脚是 否悬空。

```
Example Code
#include <stdio.h>
#include "spd1179.h"
int32_t i32lresult;
int32<sup>t</sup> i32hresult;
int main(void)
{
    CLOCK_InitWithRCO(CLOCK_CPU_100MHZ);
    Delay_Init();
     /*
      * Init the UART
      */
     PIN_SetChannel(PIN_GPIO10, PIN_GPIO10_UART0_TXD);
     PIN_SetChannel(PIN_GPIO11, PIN_GPIO11_UART0_RXD);
     UART_Init(UART0, 38400);
```
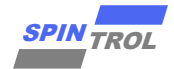

```
ECOLORIS UNITED 21 of 28 SPIN TROLL 1000 and the sample the<br>
variant first (Context Context Context Context Context Context Context Context Context Context Context Context<br>
(2) of 28 × 2023 context Context Context Contex
     printf("======= Bgin to try to tied the ADC0 low and then sample the 
voltage ======\n");
      /* Div ADC clk, the more lower clock the more accurate the sample result 
*/
      CLOCK_SetModuleDiv(ADC_MODULE, 128);
     UART_Init(UART0, 38400);
      /* Turn off the two switch */
     ADC_SetChannelSH(ADC, ADC_CH0, ADC_SH_SEL_NONE);
      /* Set PIN_GPIO0 as GPIO mode */
     PIN_SetChannel(PIN_GPIO0, PIN_GPIO0_GPIO0);
      /*
      * Set the PIN_GPIO0 as pull down model to discharge, keep in mind that the 
pull up and pull down
      * is not exclusive.
      */
      PIN_DisablePullUp(PIN_GPIO0, PIN_GPIO0_GPIO0);
     PIN_EnablePullDown(PIN_GPIO0, PIN_GPIO0_GPIO0);
      /* Force the ADC positive PIN(ADC test point) tied to low to discharge */
     ADC_ForceSHPositiveInput(ADC, ADC_CH0, ADC_SH_FORCE_GND);
      /* Delay for a short time to let the discharge over */
      Delay_Ms(100);
  /*
      * ADC Init, config the PIN_GPIO0 as the positive channel and the negative 
is GND.
      * Then On two switch.
      */
     ADC_EasyInit1(ADC, ADC_CH0, PIN_GPIO0, ADC_SOC_TRIGGER_FROM_SOFTWARE);
     ADC_ClearChannelInt(ADC, ADC_CH0);
      /* Use software to trigger ADC SOC0 to work */
     ADC_ForceChannelSOC(ADC, ADC_CH0);
      /* Wait until ADC conversion finished (Interrupt flag is set) */
     while (ADC_GetChannelIntFlag(ADC, ADC_CH0) == 0)
      {
      }
      /* Get the result */
      i32lresult = ADC_GetChannelResult(ADC, ADC_CH0);
      printf("The voltage is %d\n", i32lresult);
      /* Turn off the two switch */
      ADC_SetChannelSH(ADC, ADC_CH0, ADC_SH_SEL_NONE);
      /*
      * Last 'ADC_EasyInit1()', PIN_GPIO0 was set as analog ADC mode, but pull 
up and down function
      * is only valid in GPIO mode.
      */
      PIN_SetChannel(PIN_GPIO0, PIN_GPIO0_GPIO0);
  /*
     * Set the PIN GPIO0 as pull up model to precharge, keep in mind that the
pull up and pull down
```
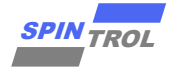

```
R(A) = 28 \times 1163 \text{ km/s} \approx 200 \text{ km/s}<br>
\frac{1}{2} is not activate.<br>
\frac{1}{2} is not activate.<br>
22 of 2023 control 22 of 2023 control 29 of 2023 control 29<br>
\frac{1}{2} Piccolar Mathematics (1923 control 2023 control 2023 contr
      * is not exclusive.
      */
      PIN_EnablePullUp(PIN_GPIO0, PIN_GPIO0_GPIO0);
      PIN_DisablePullDown(PIN_GPIO0, PIN_GPIO0_GPIO0);
      /* Force the ADC positive PIN tied high to charge */
      ADC_ForceSHPositiveInput(ADC, ADC_CH0, ADC_SH_FORCE_VDD33);
      /* Delay for a short time to let the precharge over */
      Delay_Ms(100);
      /*
      * ADC Init, config the PIN_GPIO0 as the positive channel and the negative 
is GND.
      * Then On two switch.
      */
      ADC_EasyInit1(ADC, ADC_CH0, PIN_GPIO0, ADC_SOC_TRIGGER_FROM_SOFTWARE);
      ADC_ClearChannelInt(ADC, ADC_CH0);
      /* Use software to trigger ADC SOC0 to work */
      ADC_ForceChannelSOC(ADC, ADC_CH0);
      /* Wait until ADC conversion finished (Interrupt flag is set) */
      while (ADC_GetChannelIntFlag(ADC, ADC_CH0) == 0)
      {
      }
      /* Get the ADC SOC result */
      i32hresult = ADC_GetChannelResult(ADC, ADC_CH0);
      printf("The voltage is %d\n", i32hresult);
      /* Check the result */
      if (ABS(i32lresult) < 200 && ABS(i32hresult) > 3200)
      {
           printf("PIN_GPIO0 is disconnected\n");
      }
      else
      {
          printf("PIN GPIO0 is connected\n");
      }
      while (1)
      {
      }
 }
```
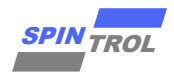

#### <span id="page-22-0"></span>**2.7 ADC** 短路检测

模拟输入可能存在短路情况,可以使用预充电或放电电路进行故障注入来检测,具体步 骤如下。

使用正常连接获取代码:

- 将 ADCCTL.SHFRCP0 和 ADCCTL.SHFRCN0 设置为 0, 以禁用采样器输入的上拉和下拉;
- − 通过 ADCCHCTL[x].SHINSELP 和 ADCCHCTL[x].SHINSELN 选择期望的引脚和通道;
- − 触发通道 x 的 SOC 并获取第 1 个 ADCRESULT[x]; 通过预充电进行故障注入方式进行检测,则执行如下步骤:
- − 根据采样器连接到模拟输入引脚的节点,将 ADCCTL.SHFRCP0 及 ADCCTL.SHFRCN0 设置为 3 以启用预充电;
- 等待约 10us, 以使输入节点完全预充电;
- − 触发通道 x 的 SOC 并获取第 2 个 ADCRESULT[x];
- 通过放电进行故障注入方式进行检测,则执行如下步骤:
- − 根据采样器连接到模拟输入引脚的节点,将 ADCCTL.SHFRCP0 或 ADCCTL.SHFRCN0 设置为 2 以启用放电;
- − 等待约 10us,以使输入节点完全放电;
- − 触发通道 x 的 SOC 并获取第 3 个 ADCRESULT[x]; 如果三个 ADCRESULT[x]几乎相同, 则认为输入引脚存在短路。

#### 注意:这种情况只有在引脚短接到低阻抗节点时才能检测到,此时该节点的驱动强度足够强, 可以覆盖由上拉和下拉电路提供的 **8uA** 预充电和放电能力。

```
Example 22<br>
2.7 ADC 短路を划<br>
2.27 ADC 短路を划<br>
で環境を利用を超過には、下以使用的表現競事事務定行規範注入未检验、具体少<br>
受理者、不可能會取代の、下以使用的表現競事事務定行規範注入未检验、具体少<br>
受理:<br>
2.4 of 2022 facebook facebook facebook facebook facebook facebook<br>
2.2 of 28 of 28 of 28 SP
 Example Code
 #include <stdio.h>
#include "spd1179.h"
 int32_t VALUE1, VALUE2, VALUE3;
 int main(void)
 {
      CLOCK_InitWithRCO(CLOCK_CPU_100MHZ);
      Delay_Init();
       /*
        * Init the UART
        */
       PIN_SetChannel(PIN_GPIO10, PIN_GPIO10_UART0_TXD);
       PIN_SetChannel(PIN_GPIO11, PIN_GPIO11_UART0_RXD);
      UART_Init(UART0, 38400);
      printf("======= Bgin to try to tied the ADC0 low and then sample the 
 voltage ======\n");
       /* Div ADC clk, the more lower clock the more accurate the sample result
```
**\*/**

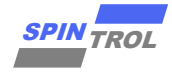

```
ECAUSERS) OCCIDENT (100 CHE CAUSERS)<br>
Y CADE Service Line COMP. 1281;<br>
Y CADE CRIL CONTO : (100 CHE COTO as the positive channel and the constitue<br>
1.00 CHE CRIL CONTO : (100 CHE CONTO CHE CONTO CHE CONTO CHE CONTO CHE CA
      CLOCK_SetModuleDiv(ADC_MODULE, 128);
      UART_Init(UART0, 38400);
      /*
      * ADC Init, config the PIN_GPIO0 as the positive channel and the negative 
is GND.
      * Turn On two switch.
      */
     ADC_EasyInit1(ADC, ADC_CH0, PIN_GPIO0, ADC_SOC_TRIGGER_FROM_SOFTWARE);
     ADC_ClearChannelInt(ADC, ADC_CH0);
      /* Use software to trigger ADC SOC0 to work */
     ADC_ForceChannelSOC(ADC, ADC_CH0);
      /* Wait until ADC conversion finished (Interrupt flag is set) */
      while (ADC_GetChannelIntFlag(ADC, ADC_CH0) == 0)
  {
      }
      /* Get the result */
     VALUE1 = ADC_GetChannelResult(ADC, ADC_CH0);
      printf("The voltage is %d\n", VALUE1);
      /* Turn off the two switch */
     ADC_SetChannelSH(ADC, ADC_CH0, ADC_SH_SEL_NONE);
      /* Set PIN_GPIO0 as GPIO mode */
      PIN_SetChannel(PIN_GPIO0, PIN_GPIO0_GPIO0);
      /*
      * Set the PIN_GPIO0 as pull down model to discharge, keep in mind that the 
pull up and pull down
      * is not exclusive.
      */
      PIN_DisablePullUp(PIN_GPIO0, PIN_GPIO0_GPIO0);
     PIN_EnablePullDown(PIN_GPIO0, PIN_GPIO0_GPIO0);
      /* Delay for a short time to let the discharge over */
     Delay_Ms(100);
      /*
      * ADC Init, config the PIN_GPIO0 as the positive channel and the negative 
is GND.
      * Then On two switch.
      */
      ADC_EasyInit1(ADC, ADC_CH0, PIN_GPIO0, ADC_SOC_TRIGGER_FROM_SOFTWARE);
      ADC_ClearChannelInt(ADC, ADC_CH0);
      /* Use software to trigger ADC SOC0 to work */
     ADC_ForceChannelSOC(ADC, ADC_CH0);
      /* Wait until ADC conversion finished (Interrupt flag is set) */
      while (ADC_GetChannelIntFlag(ADC, ADC_CH0) == 0)
      {
      }
      /* Get the result */
      VALUE2 = ADC_GetChannelResult(ADC, ADC_CH0);
      printf("The voltage is %d\n", VALUE2);
```
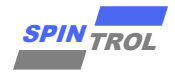

```
© 2023 旋智电子科技(上海)有限公司 25 of 28 SPIN TROL
     /* Turn off the two switch */
     ADC_SetChannelSH(ADC, ADC_CH0, ADC_SH_SEL_NONE);
 /*
     * Last 'ADC_EasyInit1()', PIN_GPIO0 was set as analog ADC mode, but pull 
up and down function
     * is only valid in GPIO mode.
     */
     PIN_SetChannel(PIN_GPIO0, PIN_GPIO0_GPIO0);
     /*
    * Set the PIN GPIO0 as pull up model to precharge, keep in mind that the
pull up and pull down
     * is not exclusive.
     */
     PIN_EnablePullUp(PIN_GPIO0, PIN_GPIO0_GPIO0);
     PIN_DisablePullDown(PIN_GPIO0, PIN_GPIO0_GPIO0);
     /* Delay for a short time to let the precharge over */
     Delay_Ms(100);
     /*
     * ADC Init, config the PIN_GPIO0 as the positive channel and the negative 
is GND.
     * Then On two switch.
     */
     ADC_EasyInit1(ADC, ADC_CH0, PIN_GPIO0, ADC_SOC_TRIGGER_FROM_SOFTWARE);
     ADC_ClearChannelInt(ADC, ADC_CH0);
     /* Use software to trigger ADC SOC0 to work */
     ADC_ForceChannelSOC(ADC, ADC_CH0);
     /* Wait until ADC conversion finished (Interrupt flag is set) */
     while (ADC_GetChannelIntFlag(ADC, ADC_CH0) == 0)
     {
     }
     /* Get the ADC SOC result */
     VALUE3 = ADC_GetChannelResult(ADC, ADC_CH0);
     printf("The voltage is %d\n", VALUE3);
     /* Check the result */
     if ((ABS(VALUE1 - VALUE2) < 200) && (ABS(VALUE1 - VALUE3) < 200))
     {
         printf("PIN_GPIO0 is short\n");
     }
     else
     {
         printf("PIN_GPIO0 is not short\n");
     }
     while (1)
      {
     }
}
```
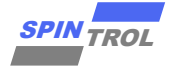

### <span id="page-25-0"></span>**3** 常见问题 **QA**

#### <span id="page-25-1"></span>**3.1 ADC** 转换结果为负数

如果 ADC 正端电压高于负端, 则 ADC 转换结果会有负的码值, 此时负码值, 并非表示 ADC 输入端的某个端口电压为负电压,应该称之为相对负电压或者差分负电压。如手册第一 章所述,SPC1169/SPD1179/SPD1176 的 ADC 端口的输入的绝对电压不允许为负电压,否则 ADC 将无法正常工作。以 S/H A 为例:

Voltage ADC = AIP - AIN

其中, 0<AIP < +3.657, 0 < AIN < +3.657

则在 ADC 端电压范围为:

-3.657 < Voltage ADC < +3.657

此时转换出的码值就分为两种量程[0, 8191], [-4096, 4095], 本质只是表示方法不同, SDK 中提供了对应的两种接口可供调用。

ECAUSERS) OF 18 OF  $R$  (18 OF  $R$   $\mathbf{R}$   $\mathbf{R}$ **Example Code /\*\*\*\*\*\*\*\*\*\*\*\*\*\*\*\*\*\*\*\*\*\*\*\*\*\*\*\*\*\*\*\*\*\*\*\*\*\*\*\*\*\*\*\*\*\*\*\*\*\*\*\*\*\*\*\*\*\*\*\*\*\*\*\*\*\*\*\*\*\*\*\*\*\*\*\*\*\* \* @brief Get SH[x] result after EOC (End Of Convertion) \* \* @param[in] eSHx : Sampling Holder x defined by ADC\_SamplingHolderEnum \* Following value is valid: \* - \ref ADC\_SH0 \* @return** Signed value. **\* Range: \* [ -4096 \* : 4095 \* ] \* \*\*\*\*\*\*\*\*\*\*\*\*\*\*\*\*\*\*\*\*\*\*\*\*\*\*\*\*\*\*\*\*\*\*\*\*\*\*\*\*\*\*\*\*\*\*\*\*\*\*\*\*\*\*\*\*\*\*\*\*\*\*\*\*\*\*\*\*\*\*\*\*\*\*\*\*\*\*/ #define ADC\_GetSHResult(ADCx,eSHx) \ ( (int32\_t)READ\_REG( (ADCx)->SHRAWCODE[eSHx] ) ) /\*\*\*\*\*\*\*\*\*\*\*\*\*\*\*\*\*\*\*\*\*\*\*\*\*\*\*\*\*\*\*\*\*\*\*\*\*\*\*\*\*\*\*\*\*\*\*\*\*\*\*\*\*\*\*\*\*\*\*\*\*\*\*\*\*\*\*\*\*\*\*\*\*\*\*\*\*\* \* @brief Get SH[x] raw result after EOC (End Of Convertion) \* \* @param[in] eSHx : Sampling Holder x defined by ADC\_SamplingHolderEnum \* Following value is valid: \* - \ref ADC\_SH0 \* \* @return Unsigned value. \* Range: [ 0 : 8191 ] \* \*\*\*\*\*\*\*\*\*\*\*\*\*\*\*\*\*\*\*\*\*\*\*\*\*\*\*\*\*\*\*\*\*\*\*\*\*\*\*\*\*\*\*\*\*\*\*\*\*\*\*\*\*\*\*\*\*\*\*\*\*\*\*\*\*\*\*\*\*\*\*\*\*\*\*\*\*\*/ #define ADC\_GetSHRawResult(ADCx,eSHx) \ ( (uint32\_t)( ADC\_GetSHResult(ADCx, eSHx) + 4096 ) ) /\*\*\*\*\*\*\*\*\*\*\*\*\*\*\*\*\*\*\*\*\*\*\*\*\*\*\*\*\*\*\*\*\*\*\*\*\*\*\*\*\*\*\*\*\*\*\*\*\*\*\*\*\*\*\*\*\*\*\*\*\*\*\*\*\*\*\*\*\*\*\*\*\*\*\*\*\*\* \* @brief Get CH[x] result value \***

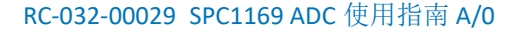

```
\frac{2000}{\pi}<br>
\frac{2000}{\pi}<br>
\frac{2000}{\pi}<br>
\frac{2000}{\pi}<br>
\frac{2000}{\pi}<br>
\frac{2000}{\pi}<br>
\frac{2000}{\pi}<br>
\frac{2000}{\pi}<br>
\frac{2000}{\pi}<br>
\frac{2000}{\pi}<br>
\frac{2000}{\pi}<br>
\frac{2000}{\pi}<br>
\frac{2000}{\pi}<br>
\frac{2000}{\pi}<br>
\frac{2000}{\pi* @param[in] eCHx: Channel x defined by ADC_ChannelEnum
                         * Following value is valid:
                           * - \ref ADC_CH0 ~ ADC_CH15
  *
  * @return Signed value.
                 * Range:
                   * [ -4096
                     * : 4095
  * ]
  *
 ******************************************************************************/
#define ADC_GetChannelResult(ADCx,eCHx) 
\
      ( (int32_t)READ_REG( (ADCx)->ADCRESULT[eCHx] ) ) 
 /******************************************************************************
  * @brief Get CH[x] raw result value
  *
  * @param[in] eCHx: Channel x defined by ADC_ChannelEnum
                         * Following value is valid:
  * - \ref ADC_CH0 ~ ADC_CH15
  *
  * @return Unsigned value.
                 * Range: [ 0 : 8191 ]
  *
 ******************************************************************************/
#define ADC_GetChannelRawResult(ADCx,eCHx) 
\
      ( (uint32_t)( ADC_GetChannelResult(ADCx, eCHx) + 4096 ) ) 
/******************************************************************************
  * @brief For Single End Mode Only (One terminal is GND)
  * Get Trim result(code) from ADCx result register
  *
  * @param[in] eCHx: Channel x defined by ADC_ChannelEnum
                         * Following value is valid:
  * - \ref ADC_CH0 ~ ADC_CH15
  *
  * @return Signed value.
                 * Range: [ 0 : 8191 ]
  *
 ******************************************************************************/
#define ADC_GetChannelAbsoluteResult(ADCx,eCHx) 
\
      ( ABS( ADC_GetChannelResult(ADCx, eCHx) ) )
```
所以请注意,当使用 ADC 进行单端采样时,即使被测电压是绝对正电压,但如图 [3-1](#page-27-0): 使用 ADC [负端进行采样所](#page-27-0)示, 是若将此电压接在 ADC 负端, 则测量出来的码值采用[-4096, 4095]量程的话,此时最后的码值是负值,但并不代表输入电压是绝对负电压。

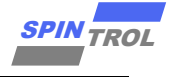

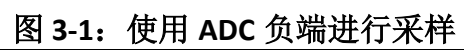

<span id="page-27-0"></span>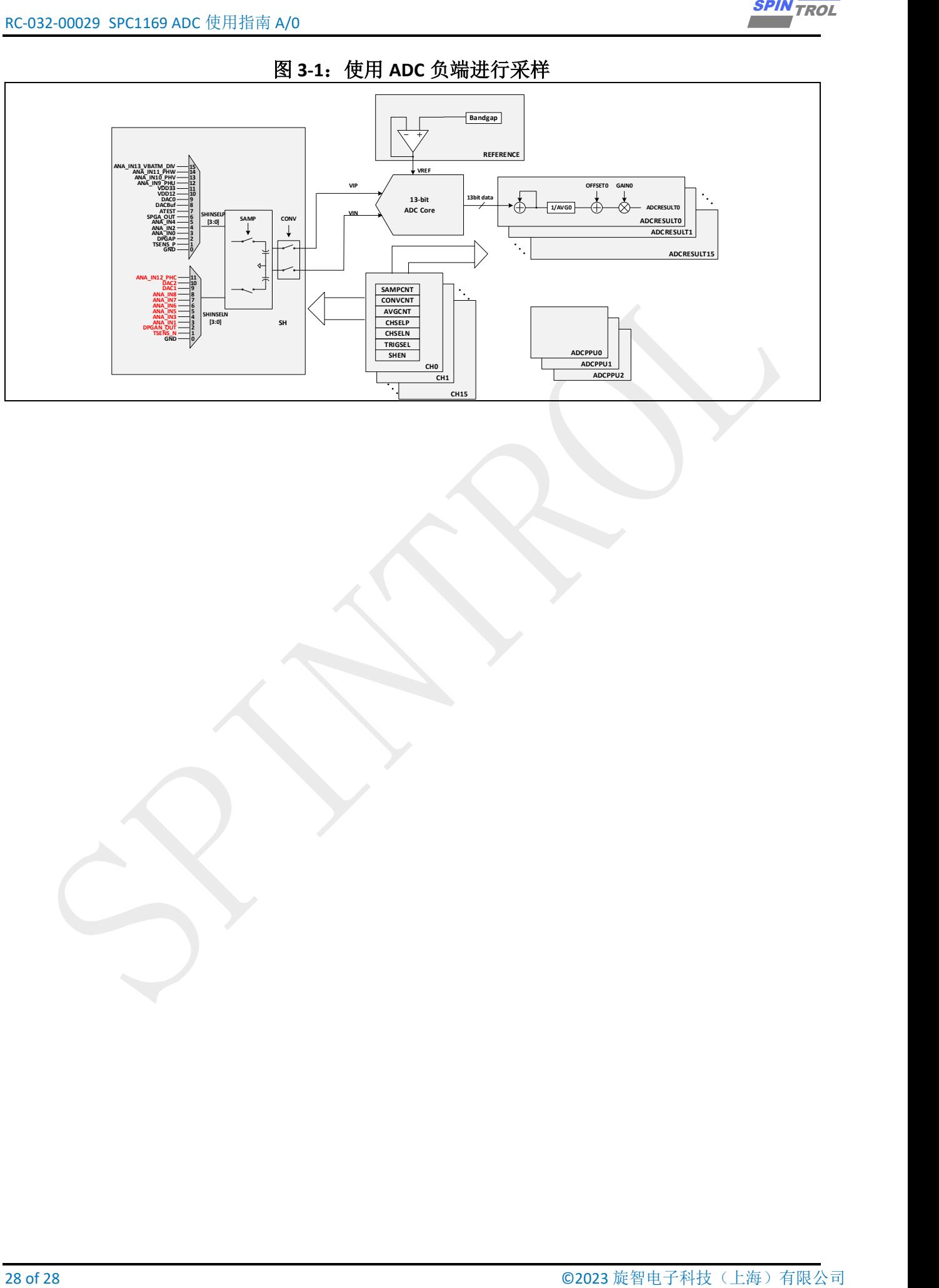